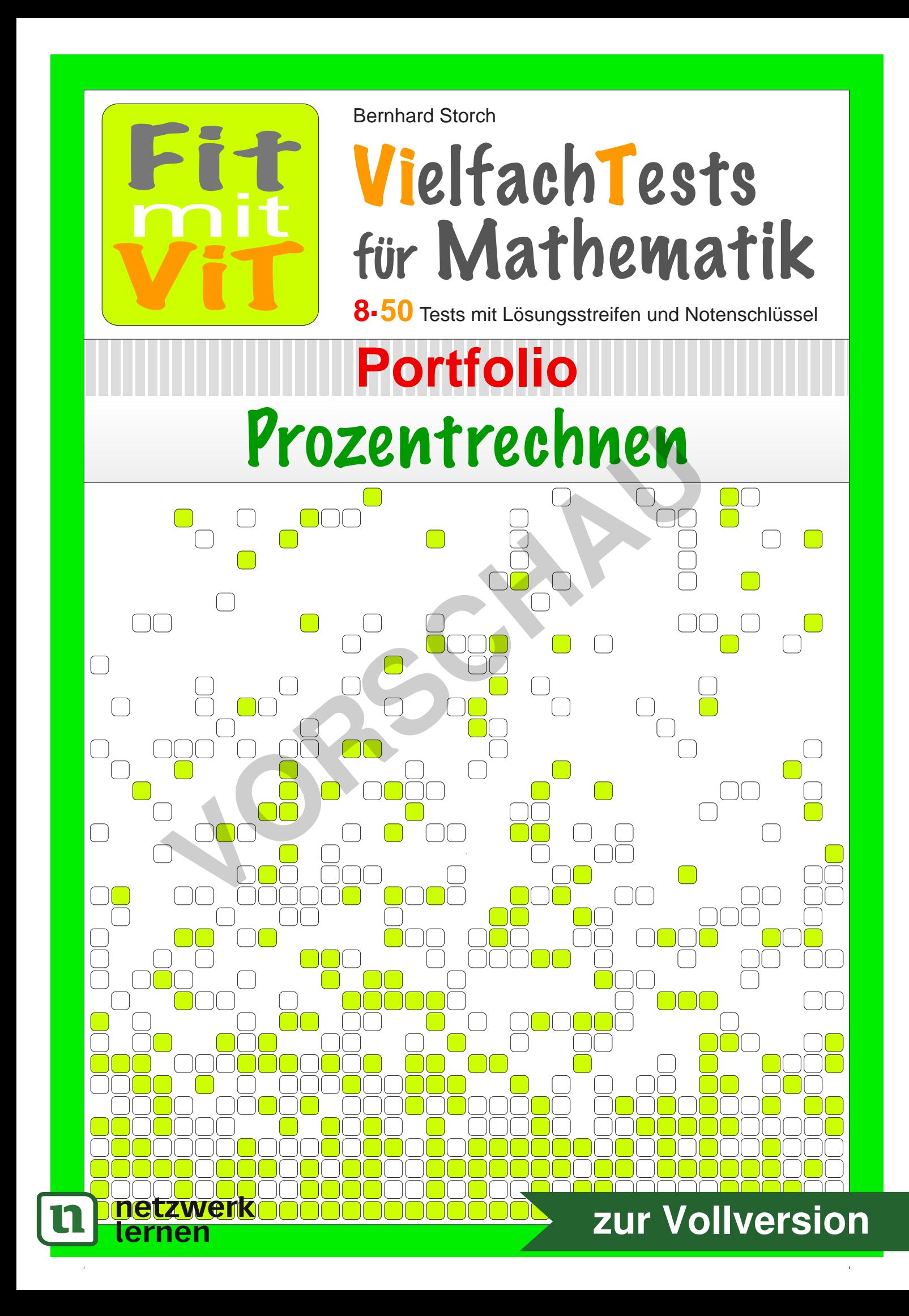

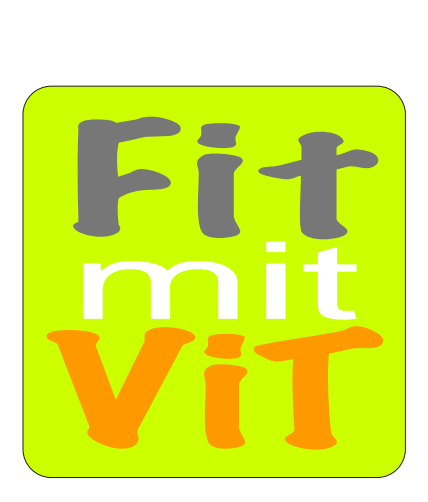

© 2015 Bernhard Storch

2015 Bernhard Storch

erstellt mit **RAGTIME**ED

U tools

## **Tipps zur Nutzung der** *ViT*s

In jedem Dokument finden Sie 50 Tests mit ähnlichem Inhalt. Damit können Sie z.B. Parallelklassen, Nachzügler, Gruppen oder alle Schüler einer Klasse bei Klassenarbeiten bzw. Leistungsüberprüfungen unterschiedliche Tests mit gleicher Schwierigkeit geben. Darüber hinaus können Sie Ihren Schülern ausgewählte Seiten zum Lernen, Üben, zum Selbsttest und zur Vorbereitung auf die Überprüfung bereit stellen:

#### **1 Lernen** von Inhalten statt Antworten

Nach Einführung eines neuen Stoffes und evtl. ersten gemeinsamen Übungen erhalten die Schüler verschiedene *ViT*s mit unterschiedlichen, in Problemstellung und Schwierigkeit aber ähnlichen Aufgaben samt umfaltbarem Lösungsstreifen. Jeder Schüler ist verstärkt selbst gefordert. Einfaches Abschreiben ist nicht möglich. Bei Denk- oder Rechenaufgaben werden sich Diskussionen mit dem Nachbarn eher mit den Inhalten oder der (gemeinsamen) Struktur der Aufgaben befassen statt nur mit den Lösungen. Die Richtigkeit kann der Schüler leicht anhand der zuvor umgefalteten Lösungsstreifen überprüfen, die teilweise als zusätzliche Hilfe einen QR-Code mit Link zu einem Lern-Video anbieten. ung und Schweingkeit alser auch and the Metal Carrier and the Metal Carrier and the steries are again and the more minds to der Rechenaufgaben werden s dem Nachbarn eher mit den Lösungen. Die Richtigk gaben befassen statt

## **2 Üben** bis es klappt

Mit *ViT*s können Aufgaben gleicher Struktur mehrfach mit unterschiedlichen Inhalten bearbeitet werden:

a) Mehrere (laminierte?) *ViT*s mit ähnlichen Aufgaben liegen auf einer "Theke" bereit. Die Schüler nehmen sich je einen Test. Bleibt nach der Bearbeitung noch Zeit, können sie einen anderen *ViT* nehmen und in diesem speziell solche Aufgaben bearbeiten, die ihnen zuvor Schwierigkeiten bereitet haben.

b) Der Lehrer gibt Schülern mehrere *ViT*s mit ähnlichen Aufgaben zum gleichen Thema oder/und Schüler können ihren *ViT* mit Mitschülern tauschen.

#### **3 Testen** ohne Stress

Die Schüler erhalten *ViT*s ohne Lösungsstreifen. Erst, wenn Sie den Test bearbeitet haben, können Sie den Lösungsstreifen beim Lehrer einsehen und so ihre Leistung mit dem Notenschlüssel am Seitenrand relativ sicher selbst beurteilen. Evtl. kann der Lehrer dem Schüler die Möglichkeit geben, den Test unmittelbar nach Einsicht in den Lösungsstreifen auf eigenen Wunsch zur Benotung abzugeben. Andernfalls kann der Schüler die Aufgaben anhand des Lösungsstreifens nochmals überarbeiten. Eine Note gibt es in diesem Fall nicht.

### **4 Bewerten** ohne Abschreib-Gefahr

Für die abschließende Leistungsmessung erhalten die Schüler wieder verschiedene *ViT*s ohne die zuvor abgeschnittenen Lösungsstreifen. Die Aufgaben der Tests sind den Schülern von der Struktur her bekannt, das schafft Sicherheit. Da Abschreiben kaum ein Thema ist, konzentrieren sich die Schüler stärker auf ihre eigentliche Aufgabe. Der Lehrer hat die Lösungsstreifen zur Korrektur in der richtigen Reihenfolge zusammengeheftet, und kann so jede Arbeit trotz unterschiedlicher Ergebnisse leicht korrigieren. Grüne Punkte und Notenschlüssel am linken Rand vereinfachen die Bewertung und machen sie transparent. Am unteren Rand ist neben Emoticons Platz für Note und Kurzzeichen. Den Lösungsstreifen erhält der Schüle

netzwerk

# **[zur Vollversion](https://www.netzwerk-lernen.de/Prozentrechnen-Vielfachtests-Sparpaket)**

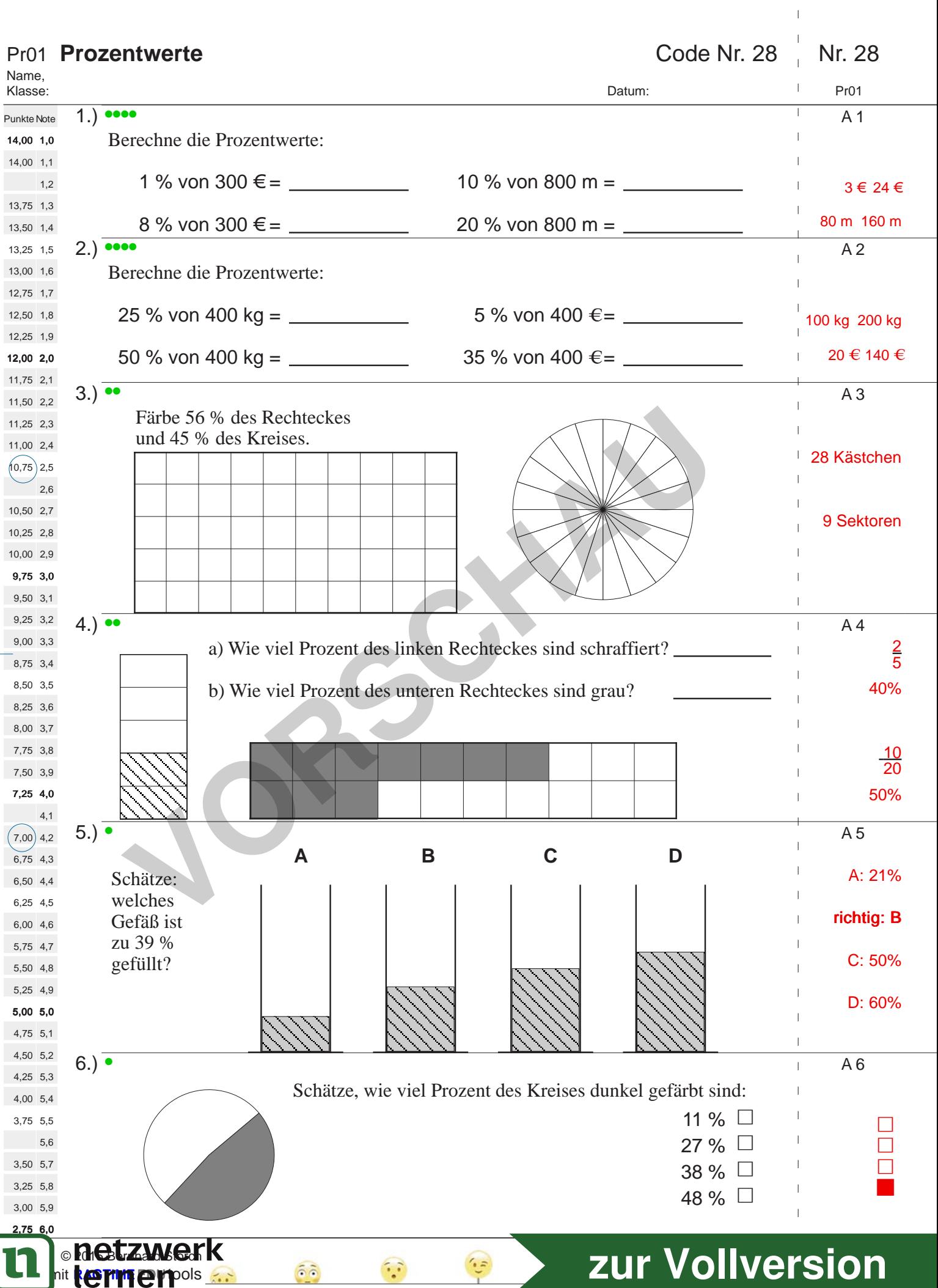

 $\overline{1}$ 

 $\mathbf{I}$  $\mathbf{r}$ 

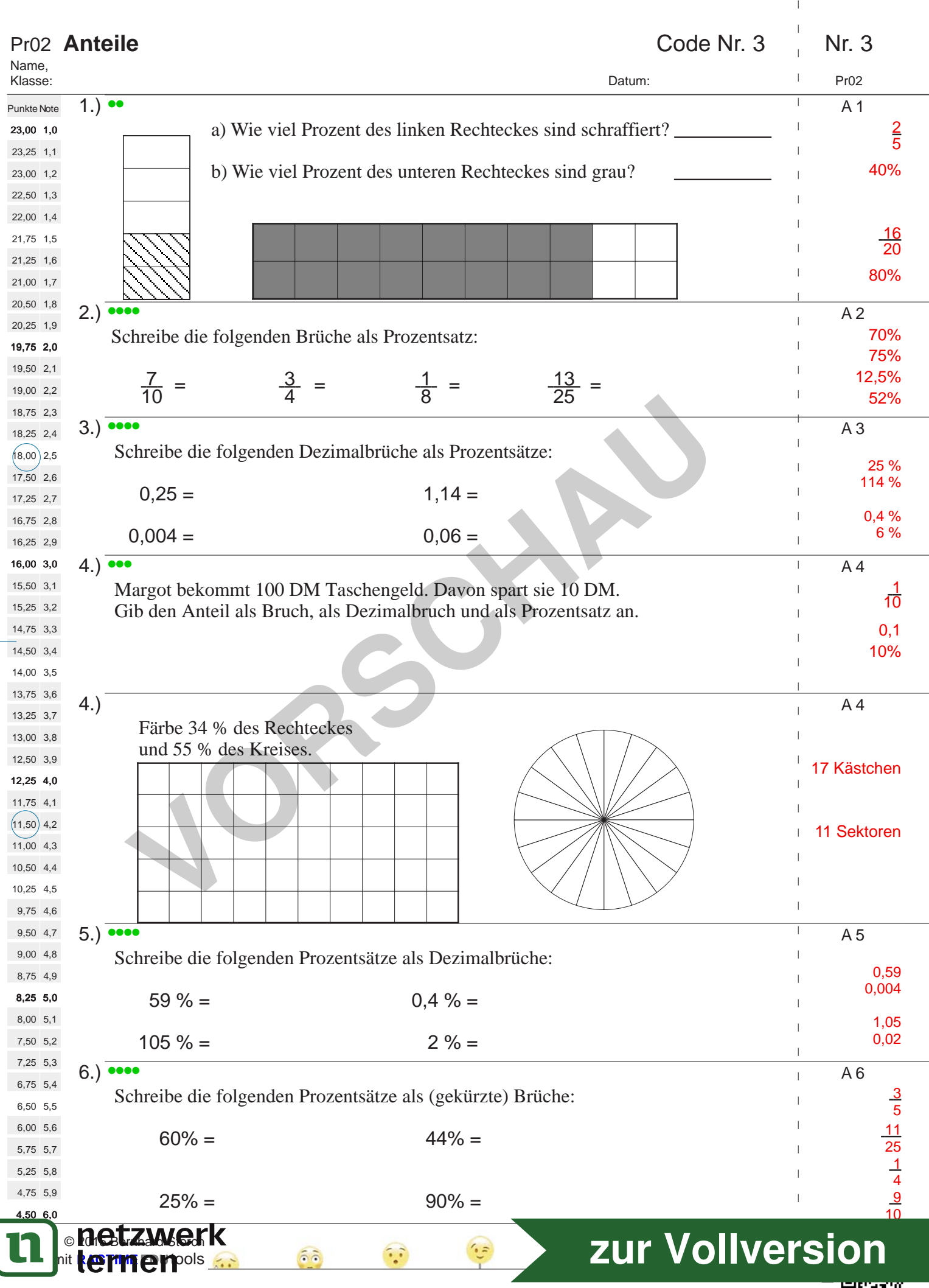

 $\overline{1}$ 

 $\begin{array}{c} \begin{array}{c} \end{array} \end{array}$ 

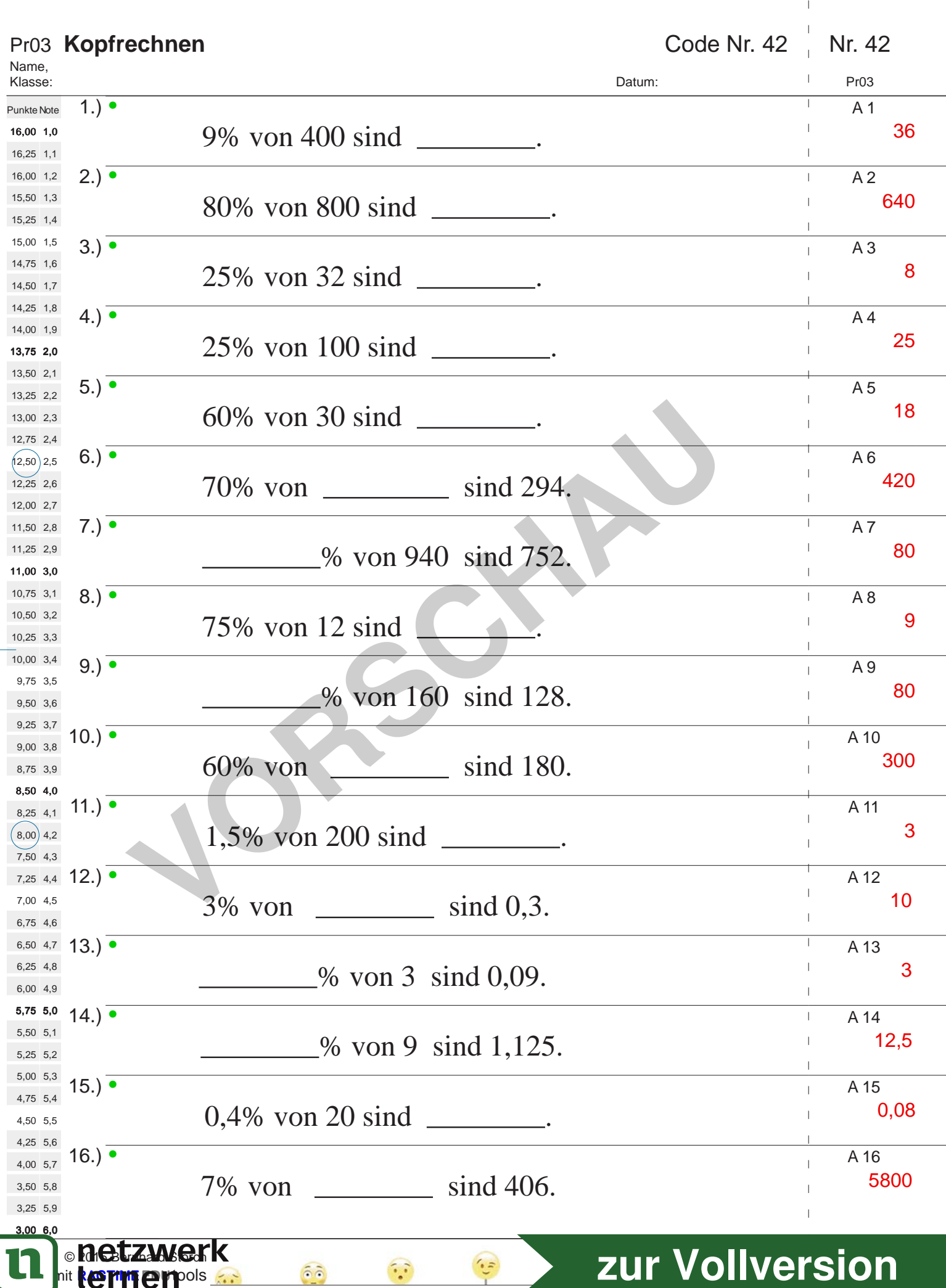

 $\bar{\bar{1}}$ 

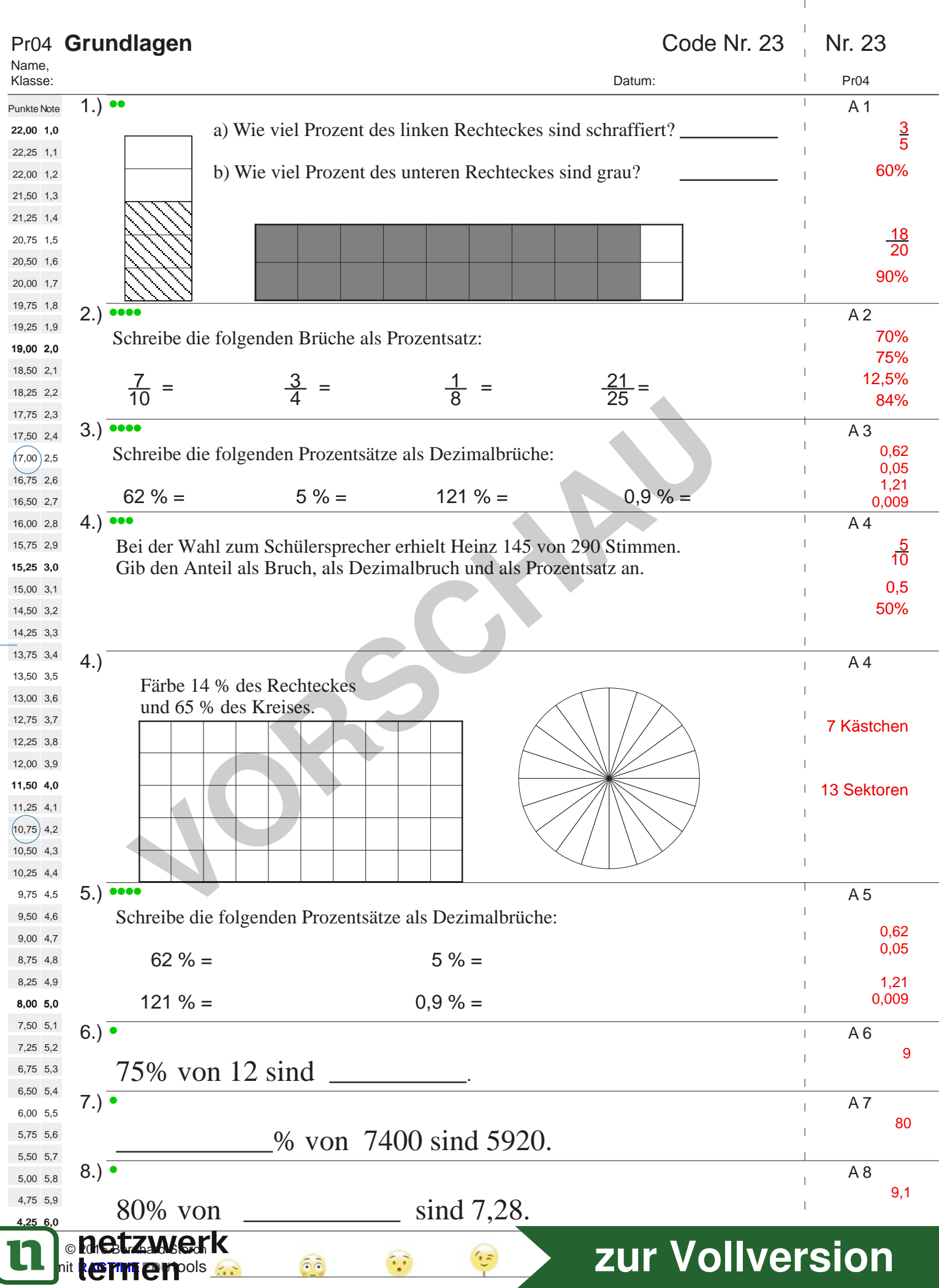

 $\begin{array}{c} \begin{array}{c} \end{array} \end{array}$ 

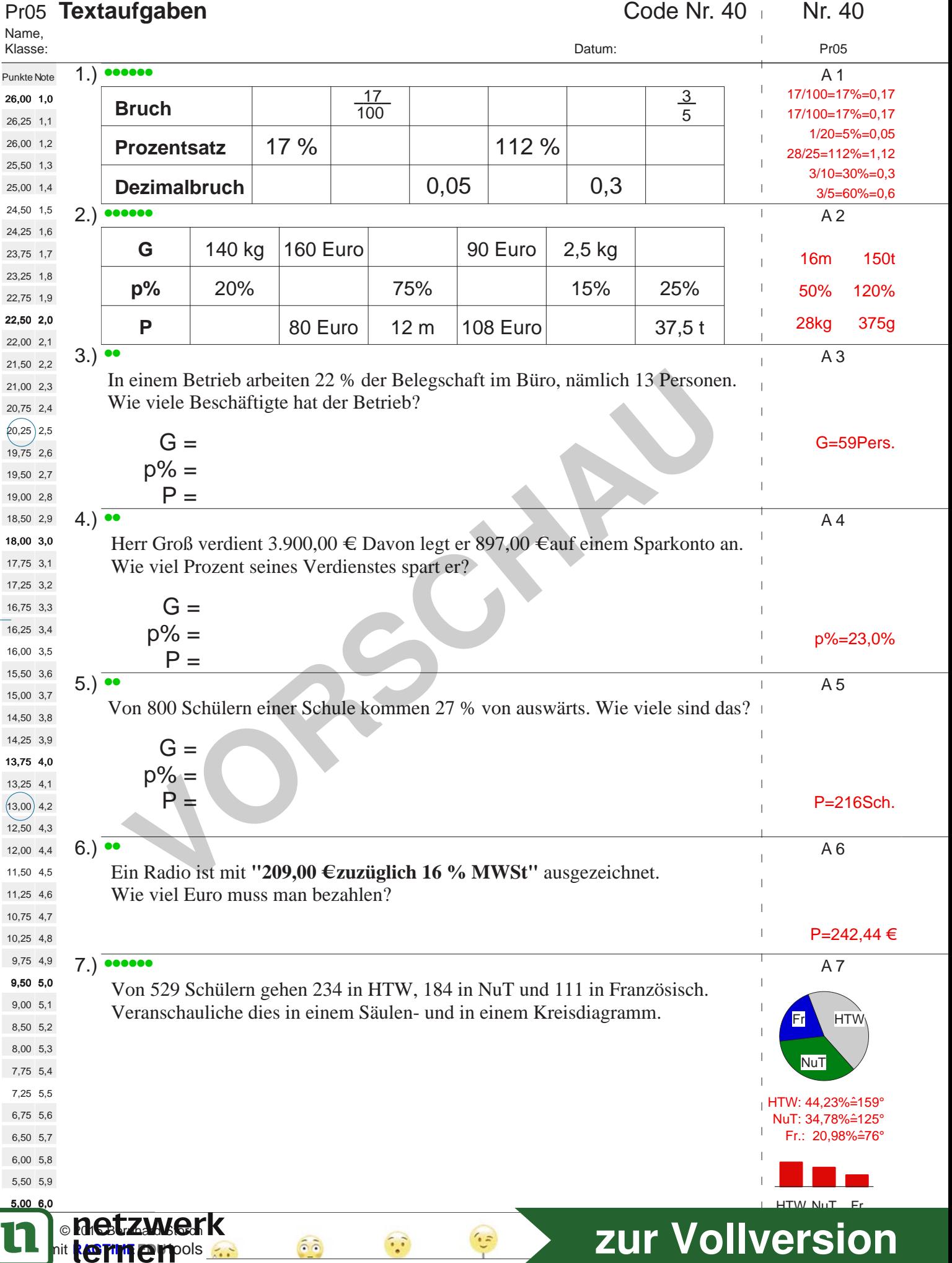

 $\overline{1}$  $\perp$ 

 $\bar{1}$ 

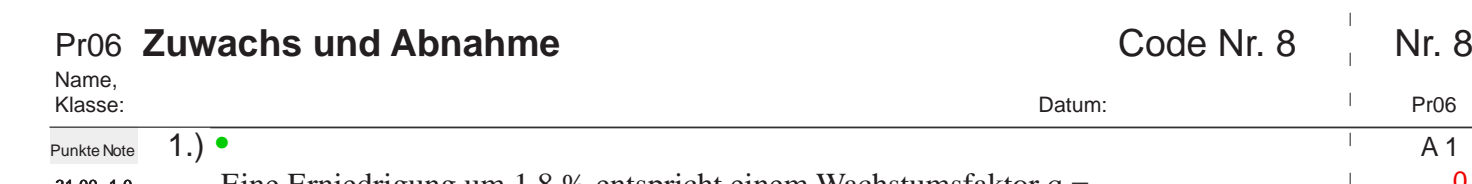

 $\overline{1}$  $\overline{\phantom{a}}$  $\overline{1}$ 

 $\overline{\phantom{a}}$ 

 $\bar{\mathbb{L}}$  $\mathbf{r}$ 

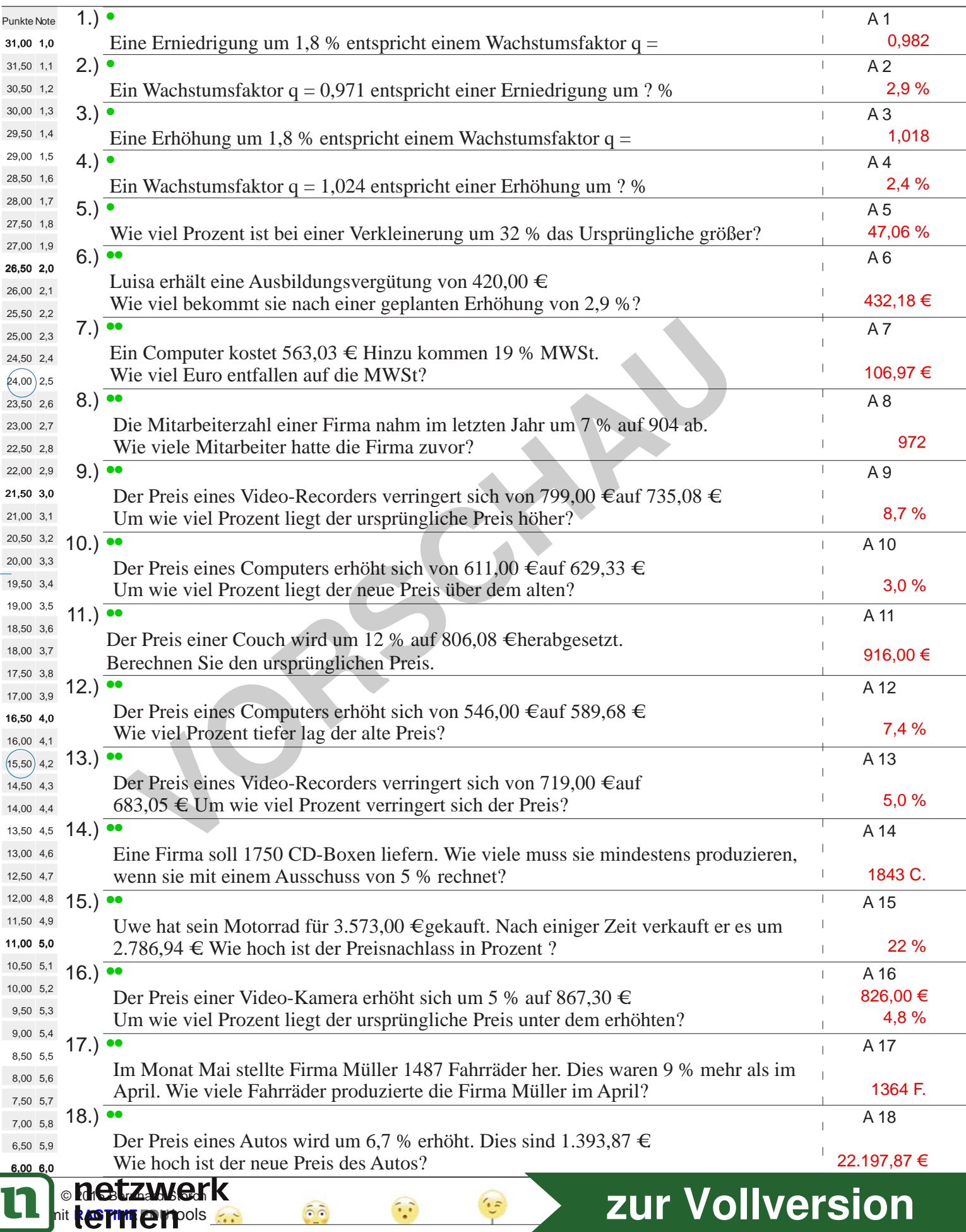

ſ

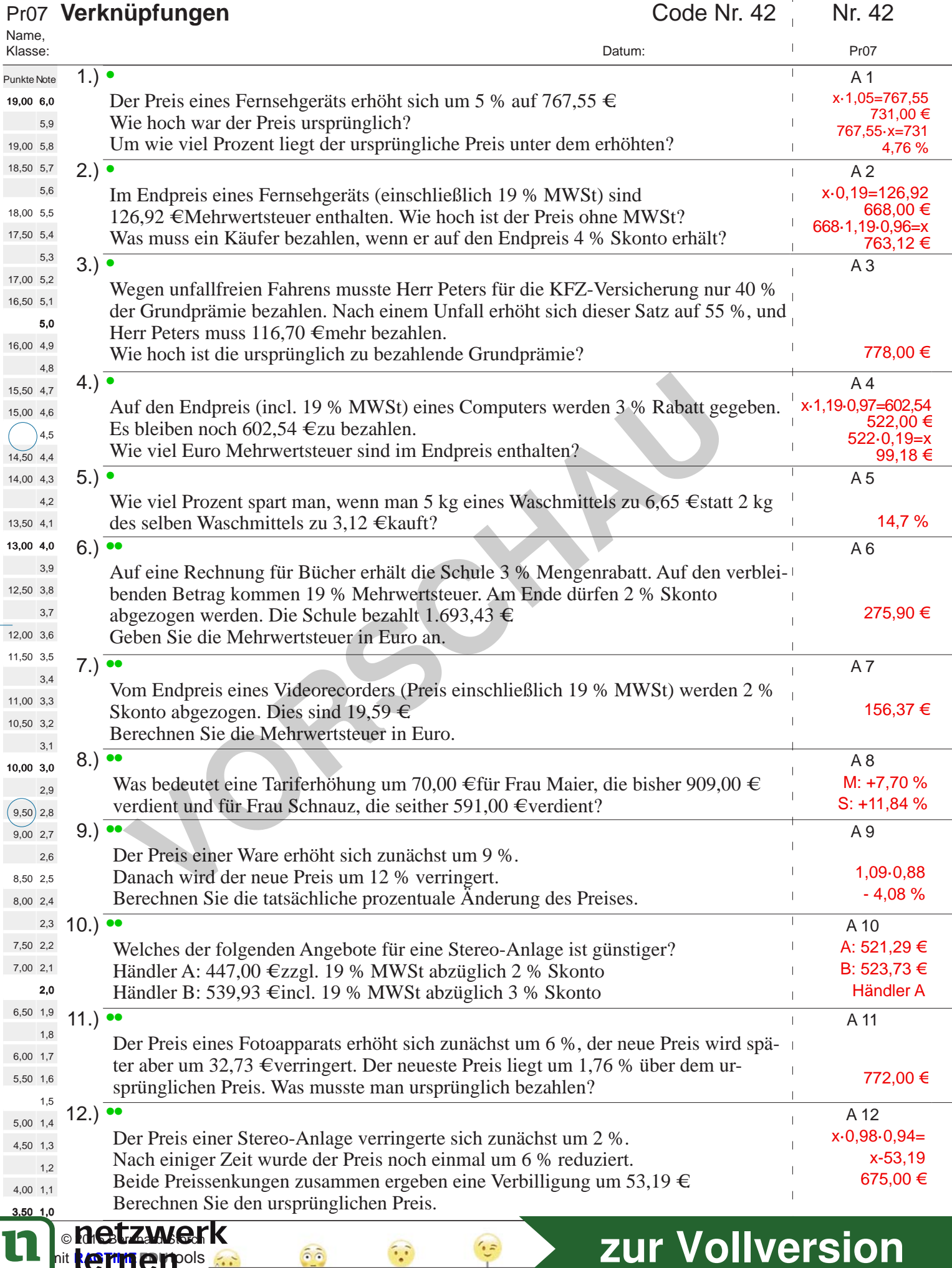

**E. E.** hit **RAGTIME EDUTOOIS** 

**[zur Vollversion](https://www.netzwerk-lernen.de/Prozentrechnen-Vielfachtests-Sparpaket)**

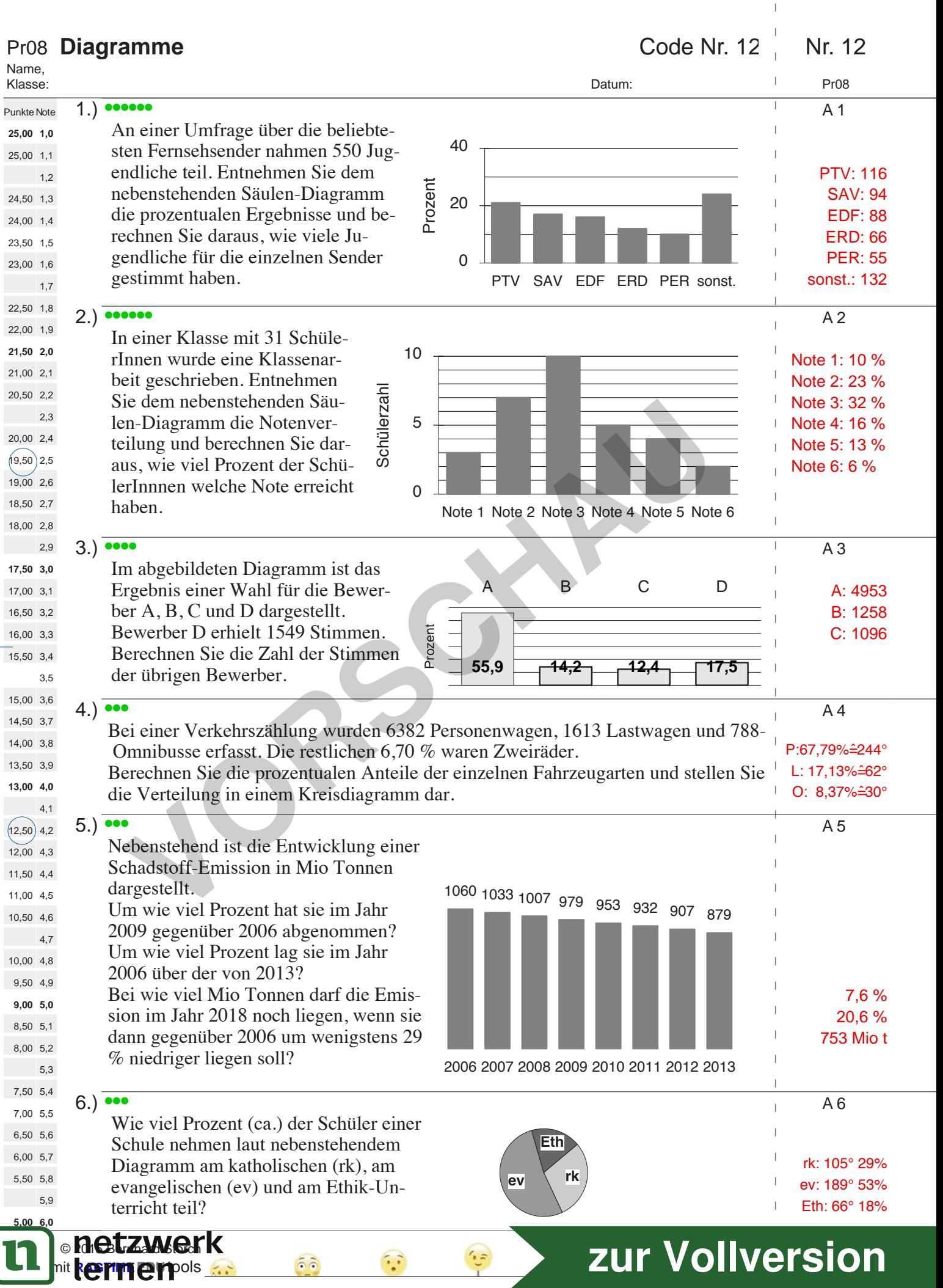

 $\overline{1}$ 

 $\bar{\bar{1}}$